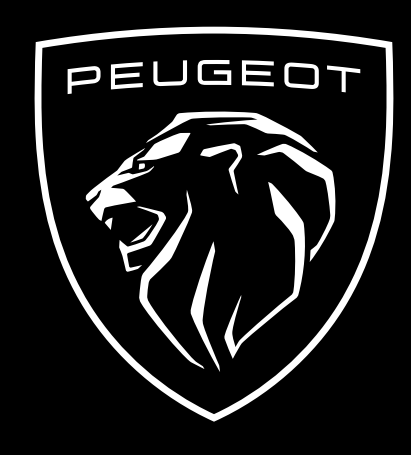

HOE JE TE ABONNEREN OP DEZE SERVICE EN HEM TE ACTIVEREN

In deze gebruikershandleiding wordt uitgelegd hoe je het op afstand bedienen van jouw auto kunt activeren.

Om Remote Control te gebruiken, heb je allereerst een **MYPEUGEOT**-account nodig en moet je jouw auto registreren. Als je de mobiele app nog niet op je smartphone hebt geïnstalleerd, kun je dit doen door de app te downloaden uit de **Google Play Store** of **App Store**.

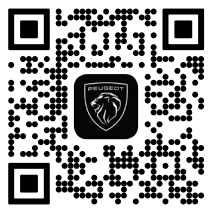

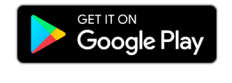

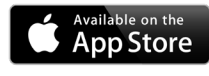

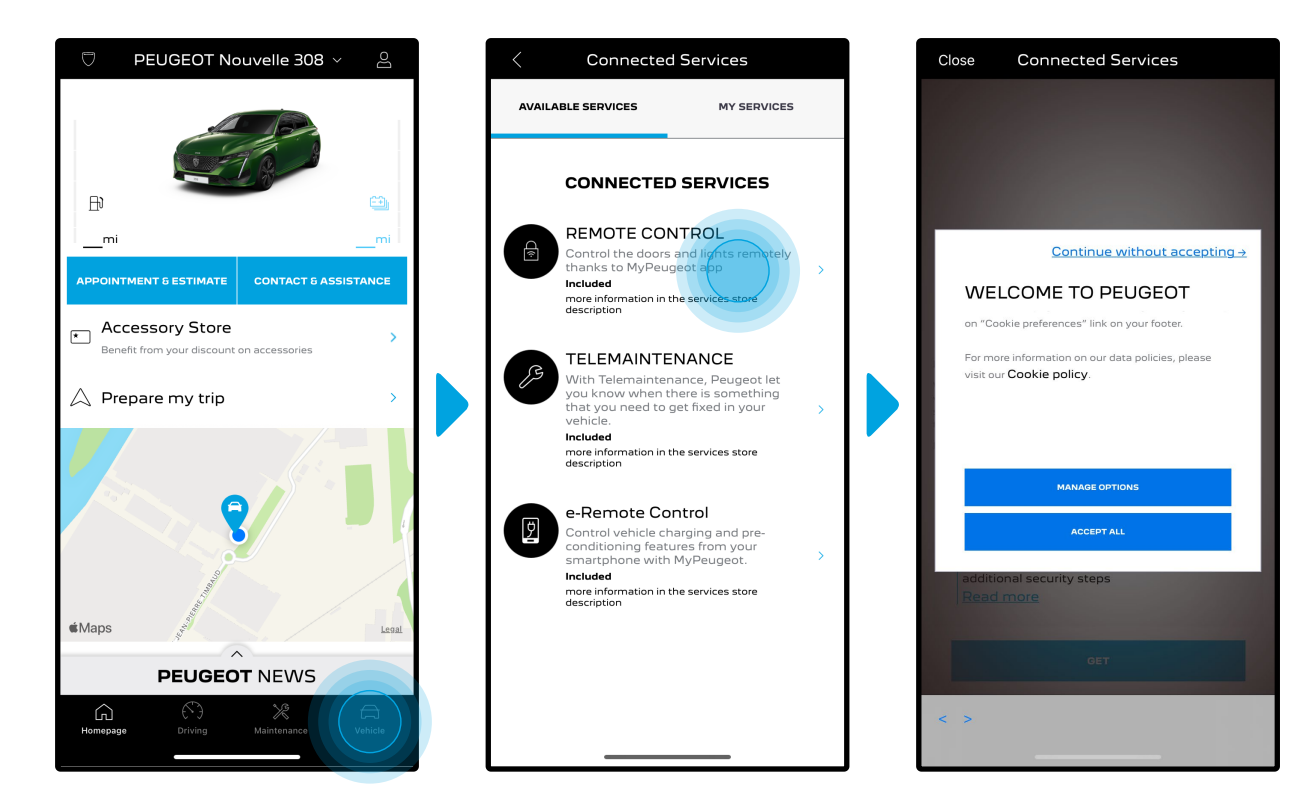

Open de MyPeugeot-app, ga naar de sectie **Services Store** en ga naar '**Connected Services**'. Hier kun je de **beschikbare services** voor jouw voertuig zien. Tik op "**Remote Control**" om het activeringsproces te starten. Je wordt begroet met een pop-up waarin je je cookievoorkeuren kunt kiezen.

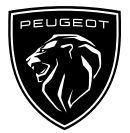

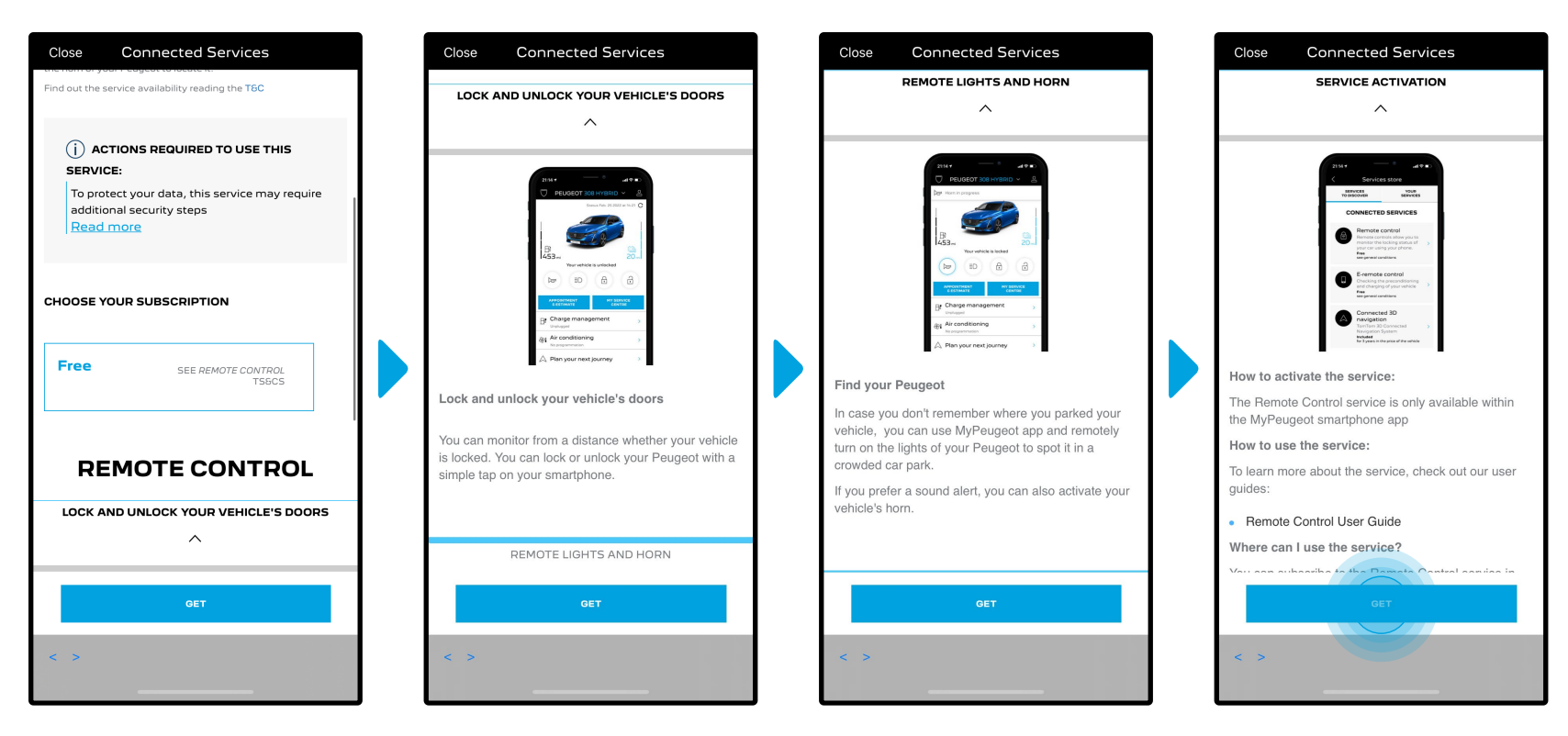

Je wordt doorverwezen naar de pagina Service Activatie waar je kunt lezen wat **Remote Control** precies inhoudt en wat de voordelen zijn. **Scroll naar beneden en tik** op de knop "**krijgen**" om door te gaan met het activeren van de service.

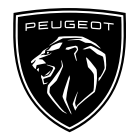

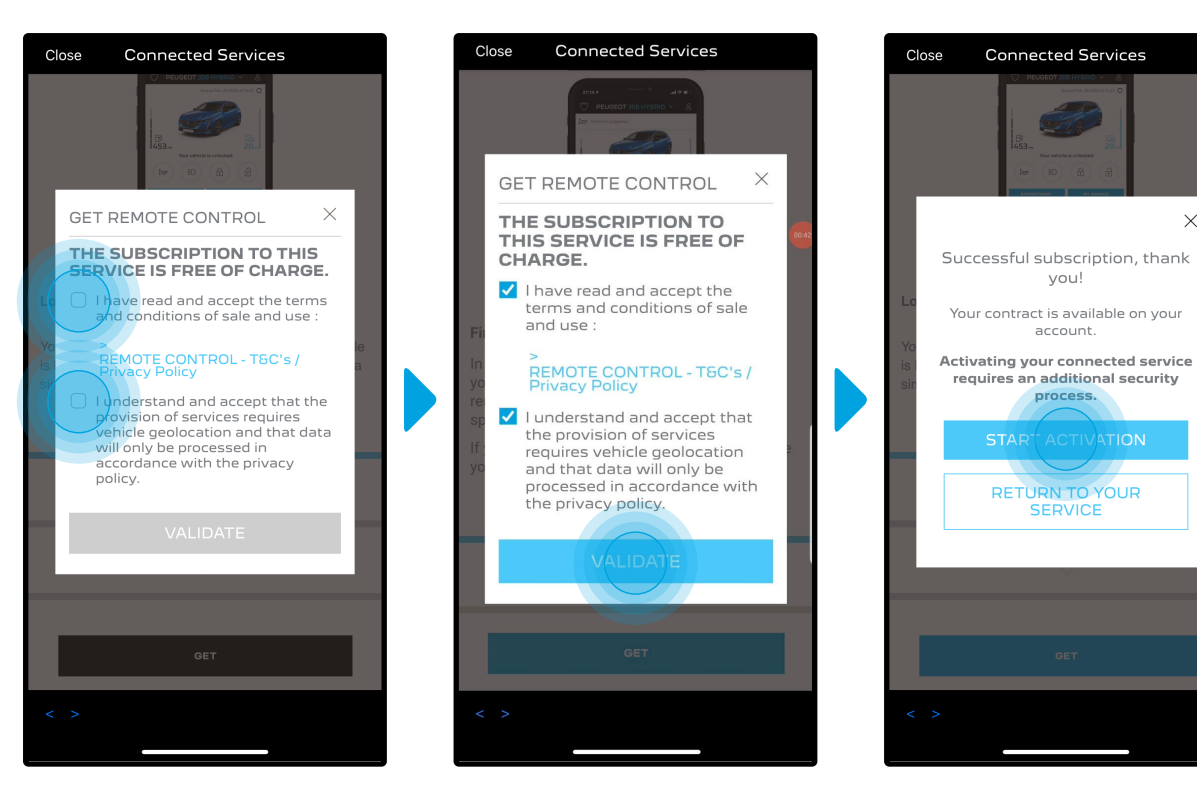

 $\times$ 

Om Remote Control te activeren is het belangrijk om de **algemene voorwaarden**  te lezen en te accepteren. Vervolgens kun je tikken op de knop "**Activatie starten**".

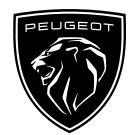

De **3 stappen** die je op dit moment moet volgen, nemen slechts enkele minuten in beslag en aan het einde kun je genieten van je Remote Control.

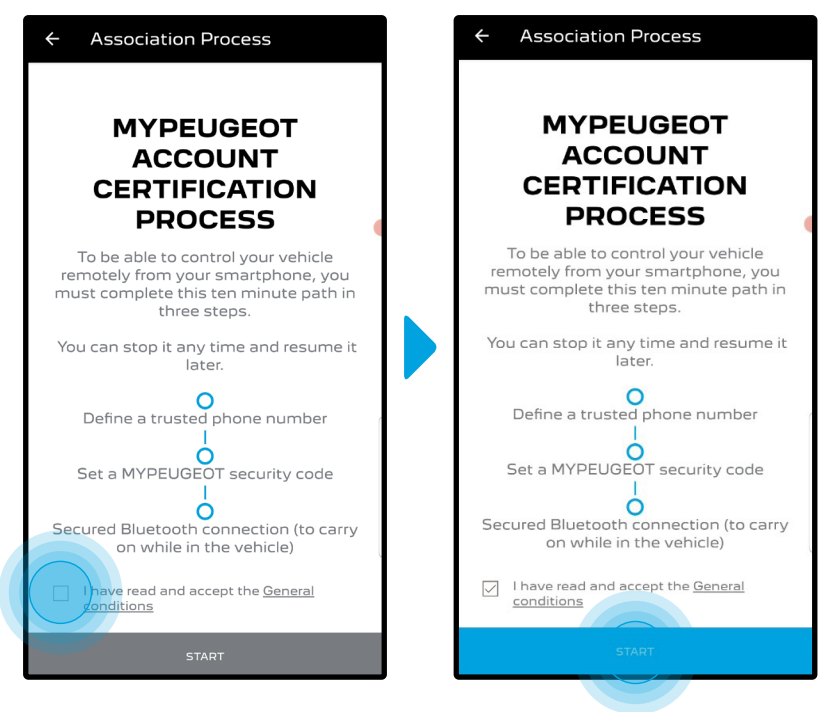

Eerst moet je de Algemene voorwaarden accepteren en vervolgens op "**Start**" tikken.

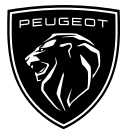

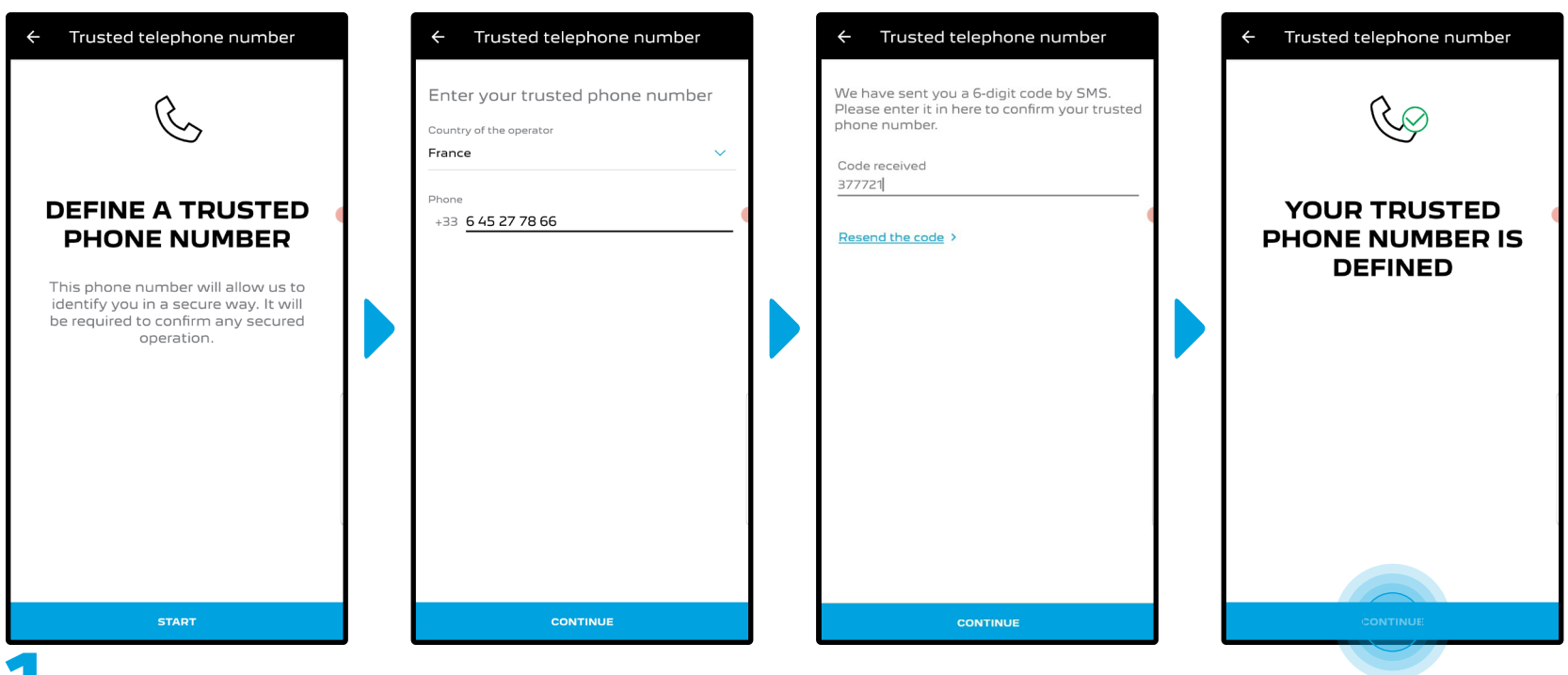

1. Voer je telefoonnummer in en voer vervolgens de code in die je via een sms hebt ontvangen.

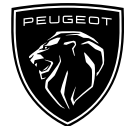

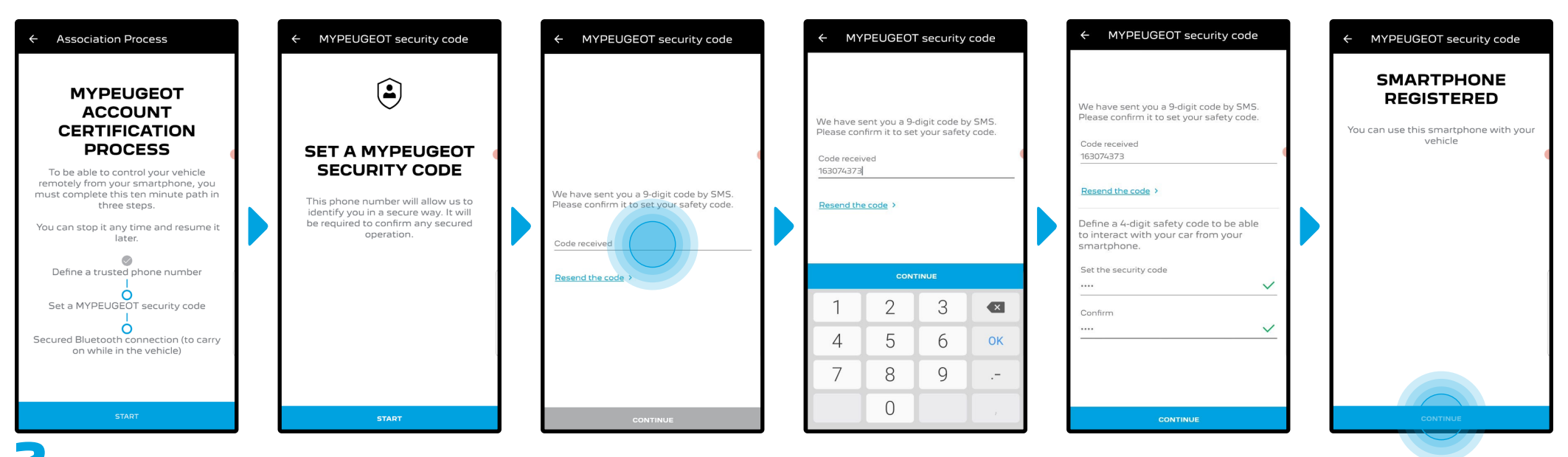

Maak jouw persoonlijke **4-cijferige veiligheidscode** aan. Om deze stap te starten, ontvang je een tijdelijke code via sms. Voer deze eerst in om jouw persoonlijke **4-cijferige veiligheidscode** aan. Om deze stap te starten, ontvang je een tijdelijke code via sms. Voer deze eerst in om<br>jouw telefoon te registreren en maak vervolgens jouw persoonlijke **veiligheidscode** auto beveiligen en de functies van Remote Control gebruiken.

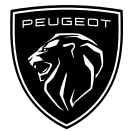

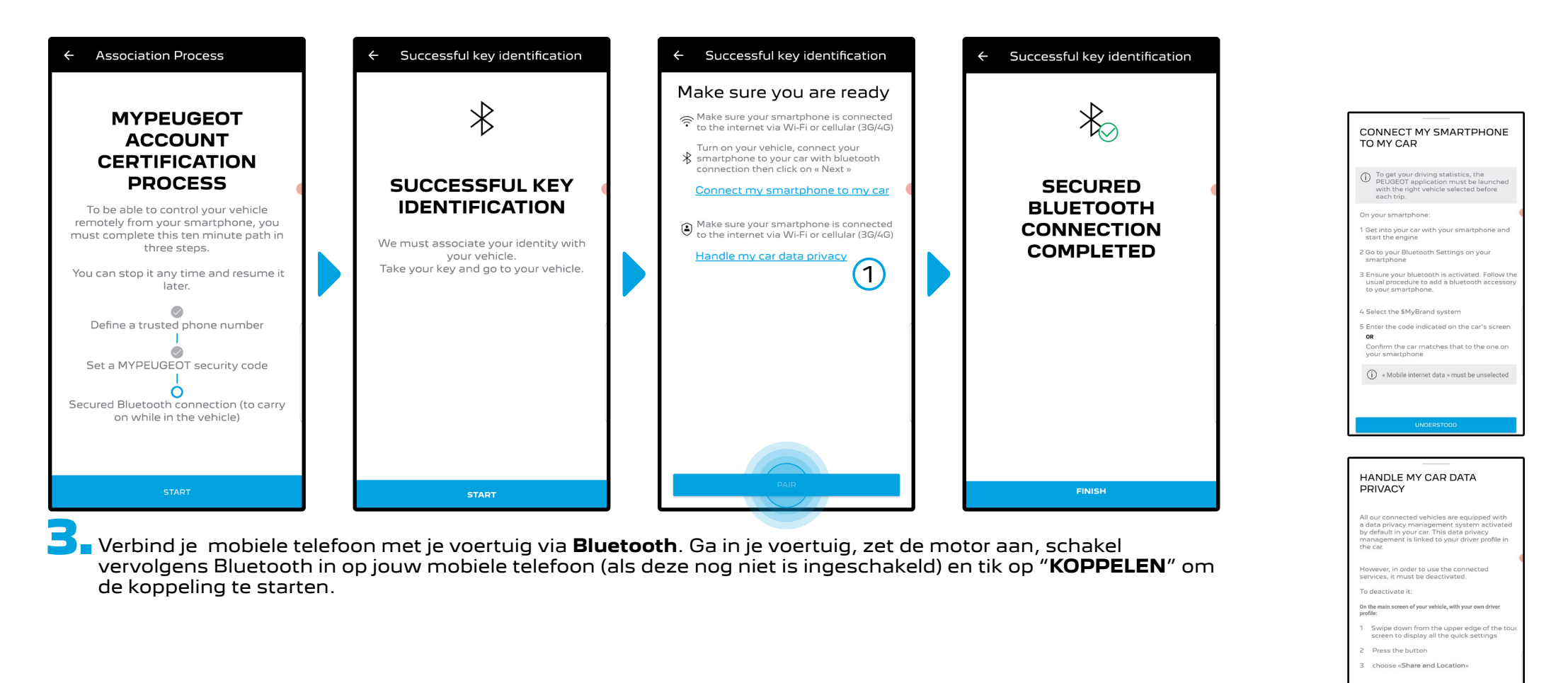

 $\bigcap$ 

Opmerking: Zorg ervoor dat je vooraf de secties "Mijn smartphone verbinden met My Car" en "Omgaan met de privacy van mijn autogegevens" leest.

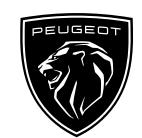

Jetzt ist der Dienst "**Remote Control**" aktiviert: Sie werden durch ein Pop-up-Fenster begrüßt, in dem sie möglicherweise aufgefordert werden, Ihr Infotainment-System zu aktualisieren, um alle seine Funktionen voll ausschöpfen und Ihr Auto aus der Ferne verwalten zu können.

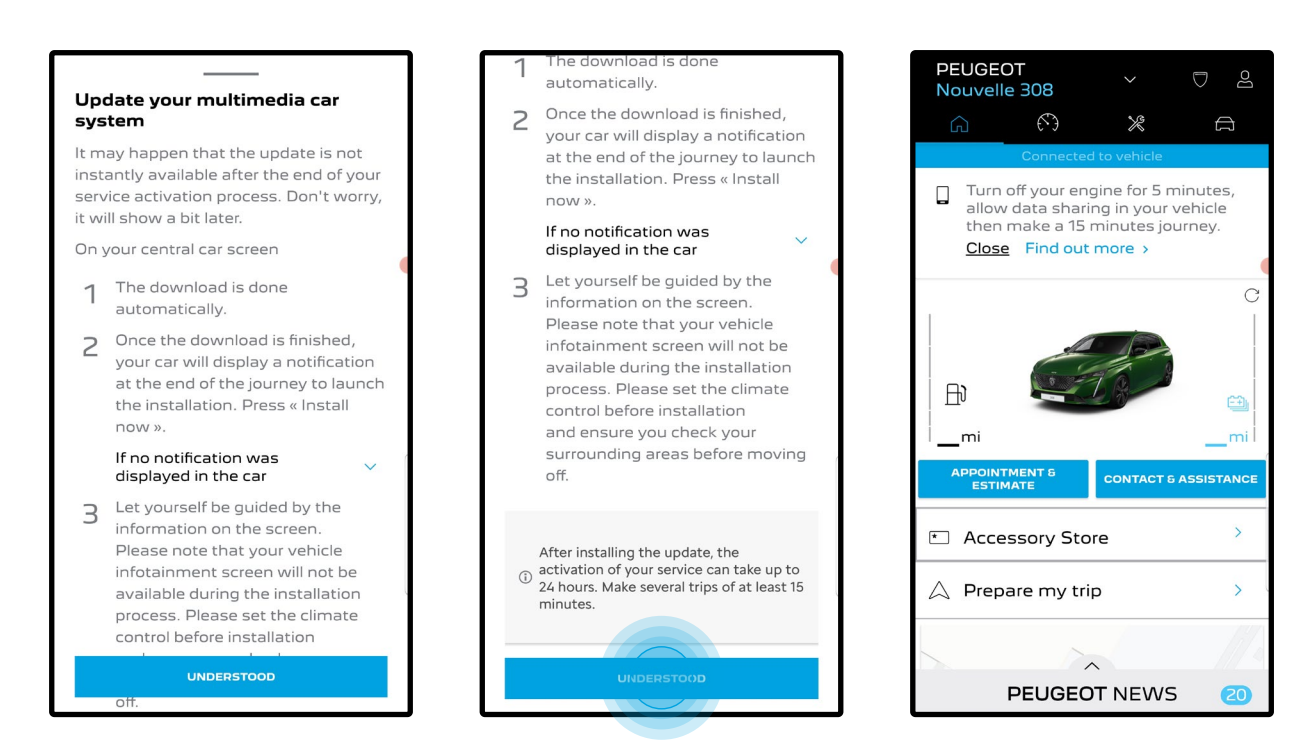

Nach Installation der Aktualisierung kan die Aktivierung in Ihrem Auto bis zu 24 Stunden dauern. Wenn Sie einige Fahrten von mindestens 15 Minuten machen, wird der Vorgang erleichtert.

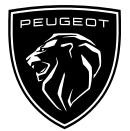

#### **SO NUTZEN SIE DEN DIENST REMOTE CONTROL:**

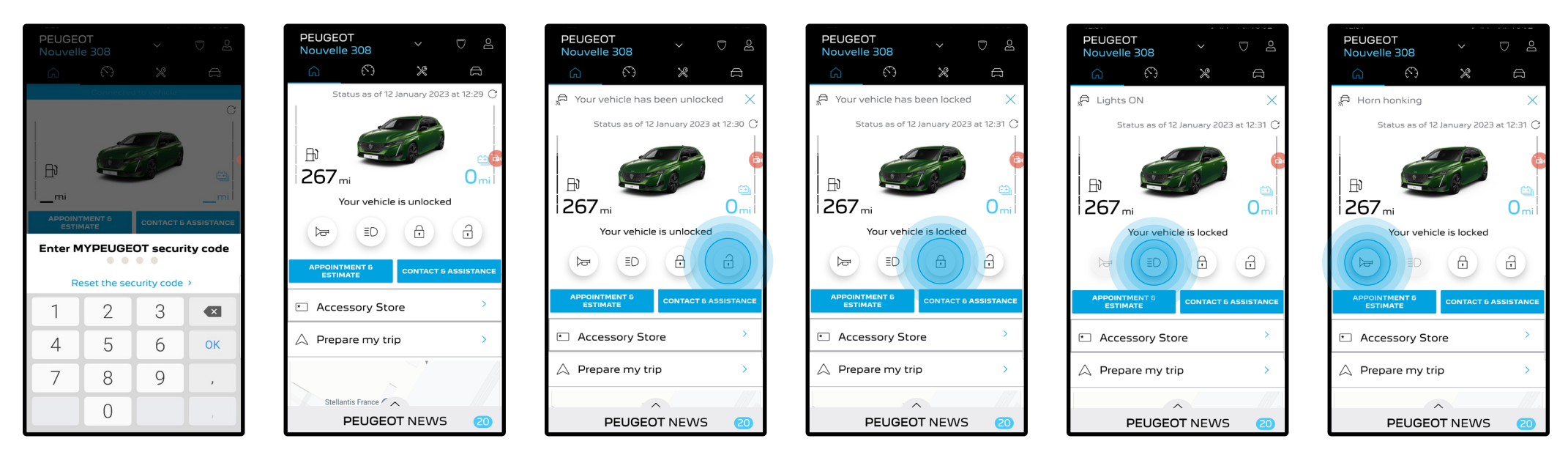

Sobald Sie **Remote Control** für Ihr Fahrzeug aktiviert haben, können Sie den Verriegelungsstatus Ihres Fahrzeugs prüfen, die Türen ver- und entriegeln oder das Licht und die Hupe einschalten.

Um Ihr Fahrzeug aus der Ferne zu verwalten, müssen Sie nur die **MyPeugeot-App** öffnen, die gewünschte Funktion auswählen, die Aktion bestätigen und einige Sekunden warten. Denken Sie bitte daran, dass Sie alle 7 Tage die Remote-Control-Befehle mit Ihrem Sicherheitscode bestätigen müssen.

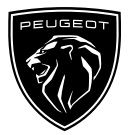

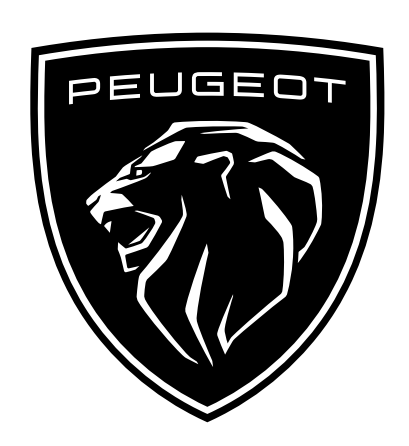